# **BAB V**

### **IMPLEMENTASI DAN PENGUJIAN**

#### **5.1 IMPLEMENTASI PROGRAM**

Implementasi program adalah kegiatan perancangan yang diterjemahkan menjadi suatu program yang dapat dioperasikan. Pada kegiatan ini pengkodean program dengan menggunakan bahasa pemograman PHP, *database* MySQL, dan *software* Dreamweaver CS 5, XAMPP dan *browser* (*firefox, chrome*, dll). Adapun hasil dari implementasi program dapat dilihat sebagai berikut :

1. Halaman Input Siswa

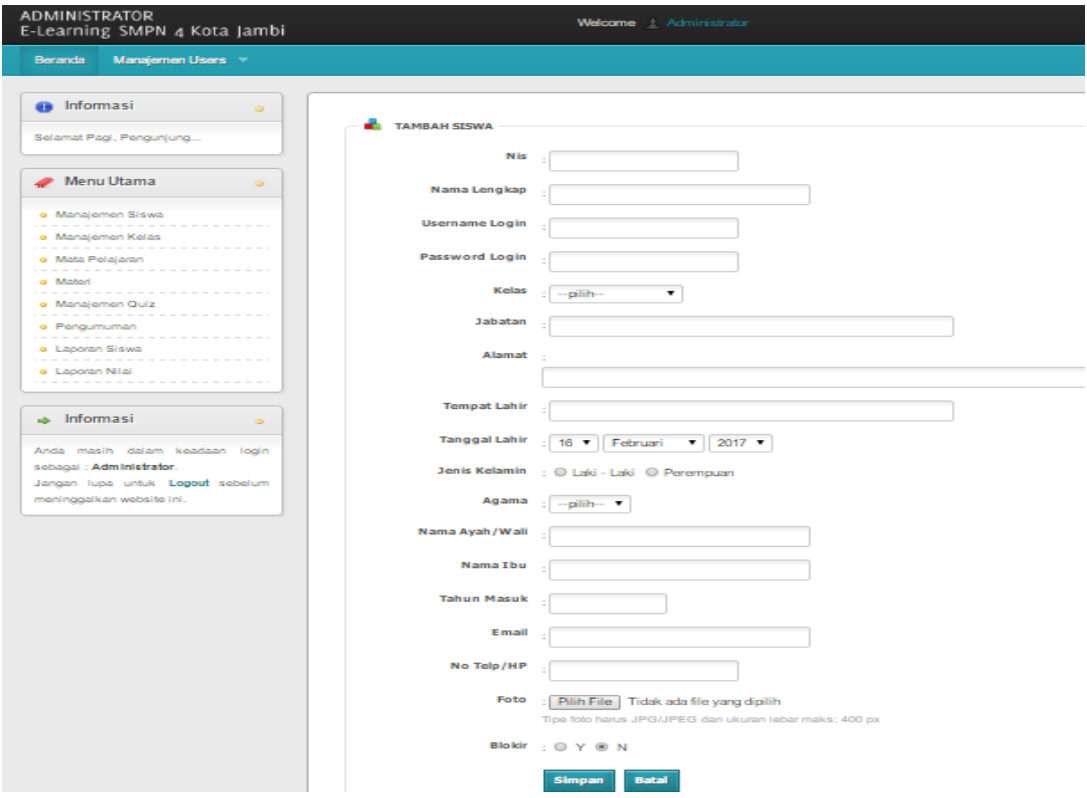

**Gambar 5.1 Halaman Input Siswa**

2. Halaman Input Kelas

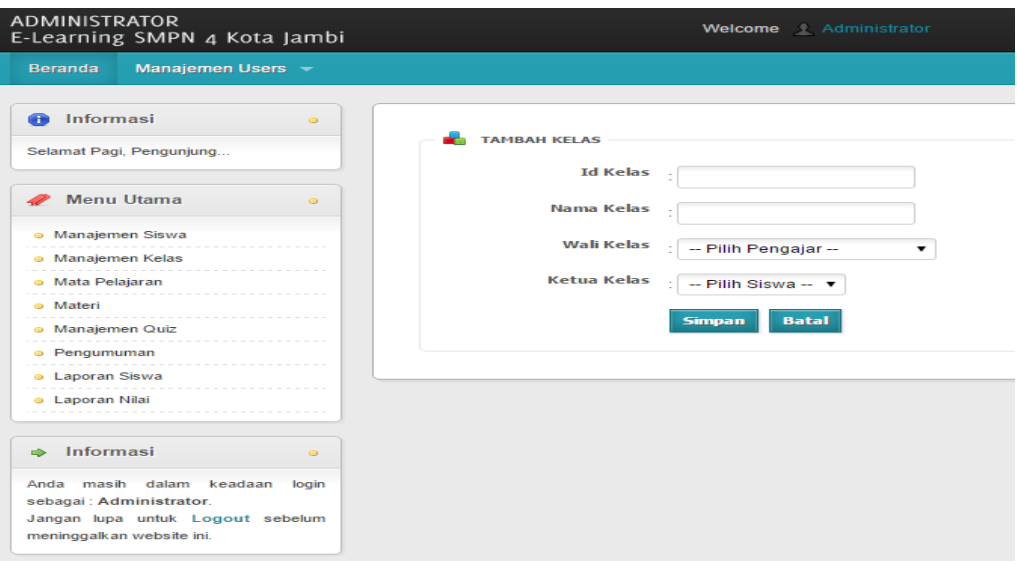

**Gambar 5.2 Halaman Input Kelas**

3. Halaman Input Mata Pelajaran

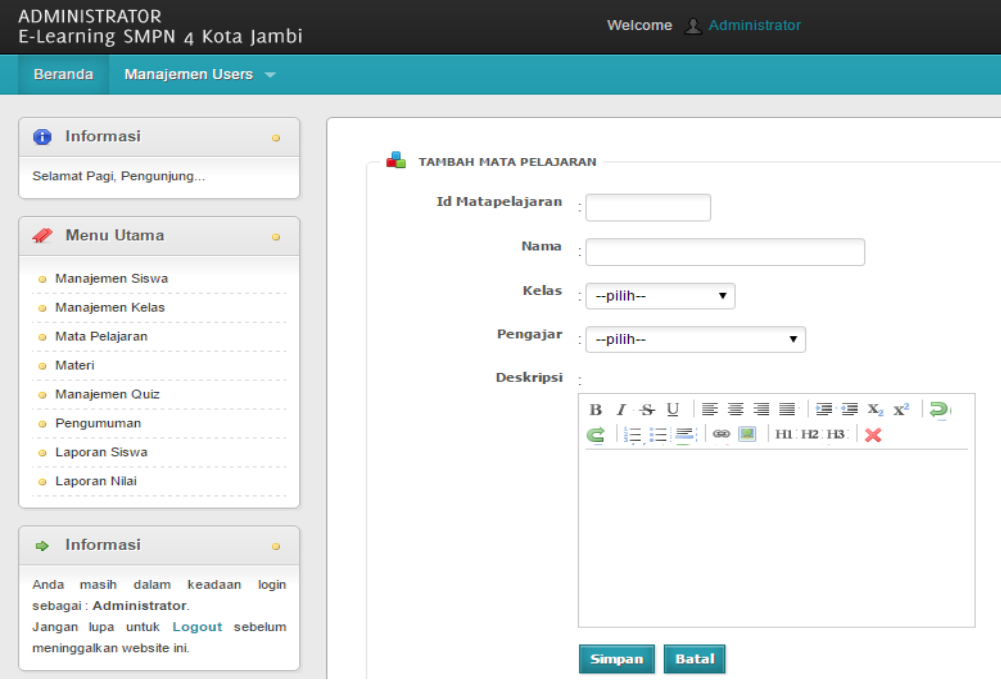

**Gambar 5.3 Halaman Input Mata Pelajaran**

4. Halaman Input Latihan

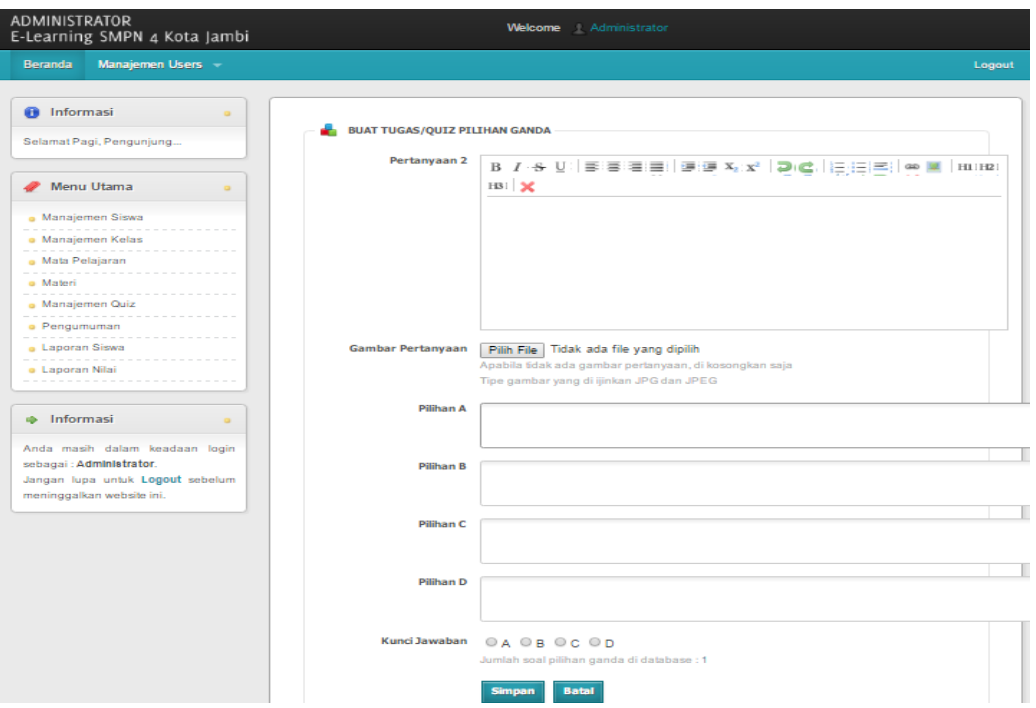

**Gambar 5.4 Halaman Input Latihan**

5. Halaman Input Administrator

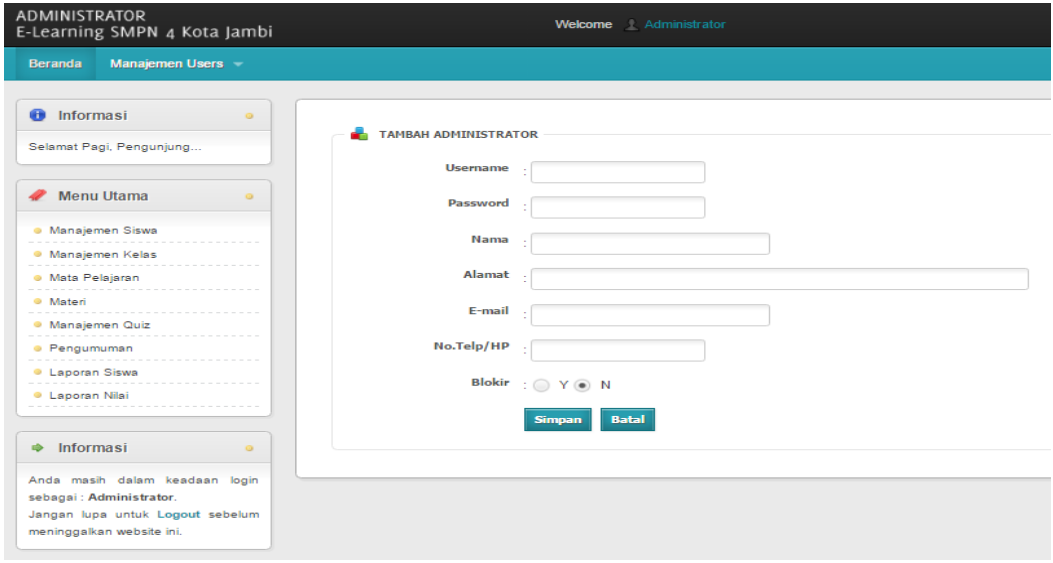

**Gambar 5.5 Halaman Input Administrator**

6. Halaman Input Pengajar

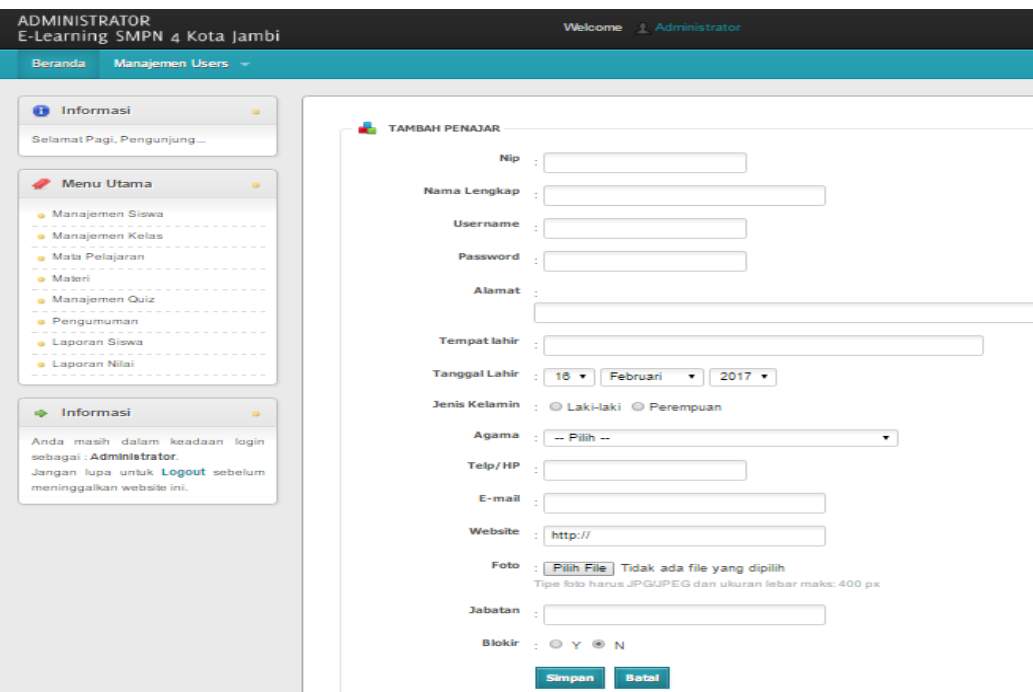

**Gambar 5.6 Halaman Input Pengajar**

7. Halaman *Home* Admin

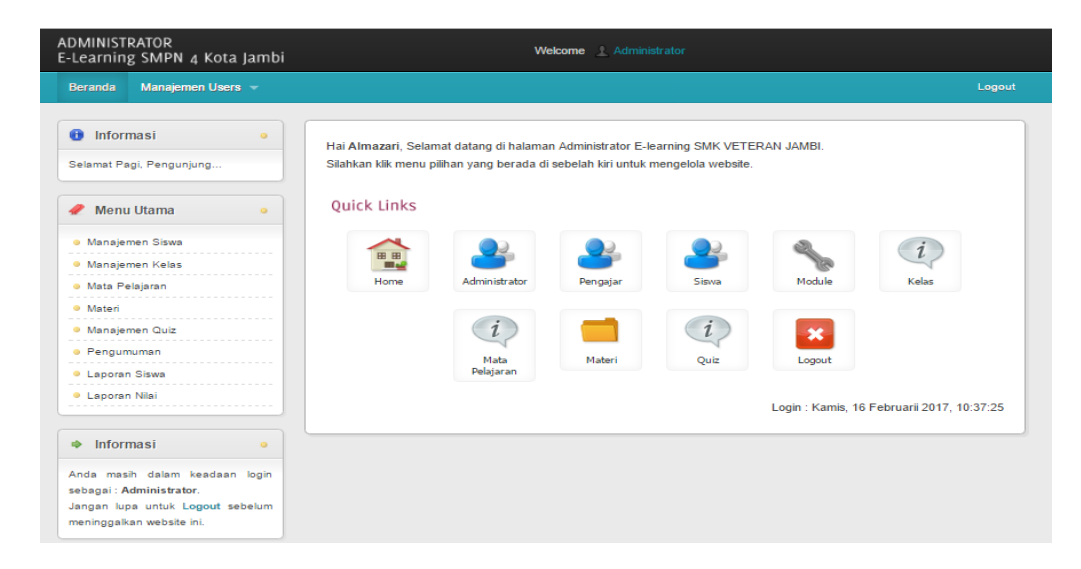

**Gambar 5.7 Halaman** *Home* **Admin**

8. Halaman Melihat Kelas

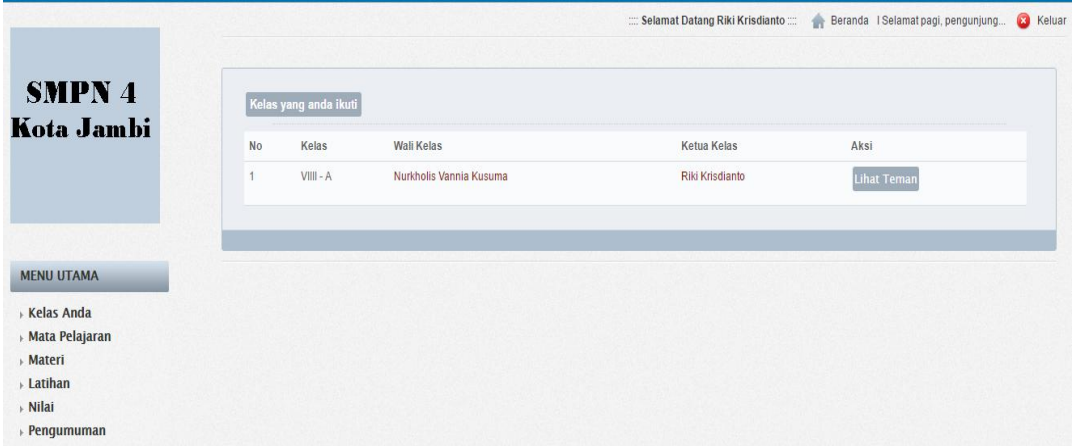

## **Gambar 5.8 Halaman Melihat Kelas**

9. Halaman Melihat Daftar Mata Pelajaran

|                                   |                |                                     |                         | :::: Selamat Datang Riki Krisdianto :::: Beranda   Selamat pagi, pengunjung | <b>C</b> Keluar |
|-----------------------------------|----------------|-------------------------------------|-------------------------|-----------------------------------------------------------------------------|-----------------|
| <b>SMPN4</b>                      |                | Daftar Mata Pelajaran di Kelas Anda |                         |                                                                             |                 |
| Kota Jambi                        | <b>No</b>      | Nama                                | Pengajar                | Deskripsi                                                                   |                 |
|                                   |                | Matematika                          | Johana Siregar          |                                                                             |                 |
|                                   | $\overline{2}$ | Geografi                            | Nurkholis Vannia Kusuma |                                                                             |                 |
|                                   | 3              | Bahasa Indonesia                    | Rizka Laurenza          |                                                                             |                 |
| <b>MENU UTAMA</b>                 | 4              | Bahasa Inggris                      | Nurkholis Vannia Kusuma |                                                                             |                 |
| Kelas Anda                        |                |                                     |                         |                                                                             |                 |
| » Mata Pelajaran<br><b>Materi</b> |                |                                     |                         |                                                                             |                 |
| Latihan                           |                |                                     |                         |                                                                             |                 |
| » Nilai                           |                |                                     |                         |                                                                             |                 |
| Pengumuman                        |                |                                     |                         |                                                                             |                 |

**Gambar 5.9 Melihat Daftar Mata Pelajaran**

10. Halaman Melihat Materi

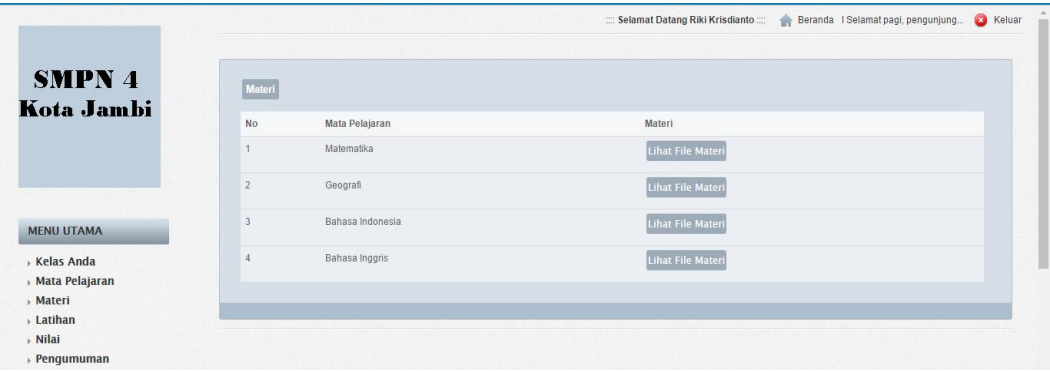

**Gambar 5.10 Halaman Melihat Materi**

11. Halaman Mengerjakan Latihan

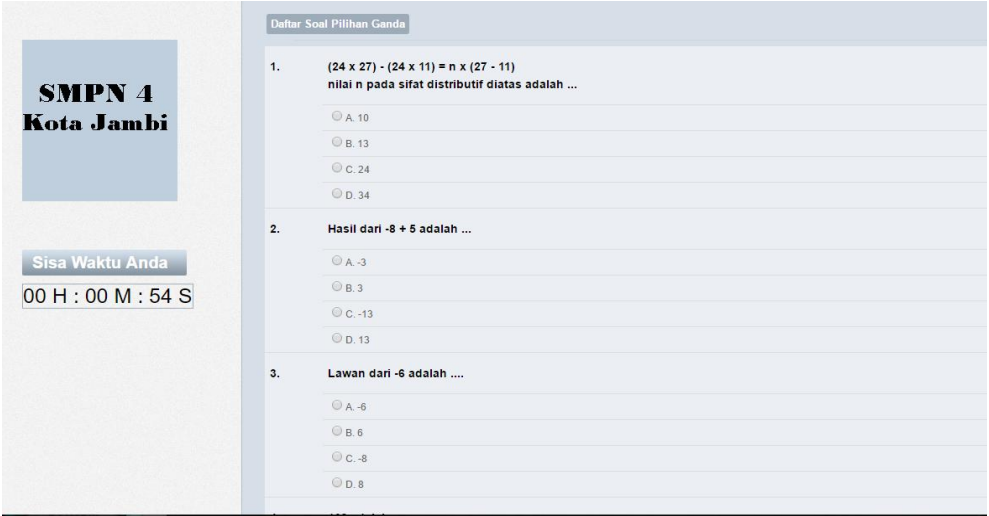

**Gambar 5.11 Mengerjakan Latihan**

#### 12. Halaman Melihat Nilai

|                           |                |                                                     | :::: Selamat Datang Riki Krisdianto :::: | <b>a</b> Kelua<br>Beranda I Selamat pagi, pengunjung |
|---------------------------|----------------|-----------------------------------------------------|------------------------------------------|------------------------------------------------------|
|                           |                |                                                     |                                          |                                                      |
| <b>SMPN4</b>              |                | Daftar Nilai Tugas / Quiz Mata Pelajaran Matematika |                                          |                                                      |
| Kota Jambi                | <b>No</b>      | Deskripsi Tugas/Quiz                                |                                          |                                                      |
|                           | $\overline{1}$ | Judul                                               | : MID TEST                               |                                                      |
|                           |                | <b>Tanggal Posting</b>                              | : 22 Januari 2017                        |                                                      |
|                           |                | Pembuat                                             | : Johana Siregar                         |                                                      |
| <b>MENU UTAMA</b>         |                | Waktu Pengerjaan                                    | $: 1$ menit                              |                                                      |
| <b>Kelas Anda</b>         |                | Info Soal/Quiz                                      | : ada                                    |                                                      |
| <b>Mata Pelajaran</b>     |                |                                                     | <b>Lihat Nilai</b>                       |                                                      |
| » Materi                  |                |                                                     |                                          |                                                      |
| <b>Latihan</b><br>» Nilai | Kembali        |                                                     |                                          |                                                      |
| <b>Pengumuman</b>         |                |                                                     |                                          |                                                      |

**Gambar 5.12 Melihat Nilai**

#### **5.2 LINGKUNGAN UJI COBA**

Uji coba dilakukan pada komputer milik penulis, yang telah disebutkan speksifikasinya pada bab sebelumnya. Adapun kebutuhan perangkat keras dan perangkat lunak minimal komputer yang dimiliki agar sistem dapat berjalan secara optimal adalah:

- 1. Satu unit Laptop ASUS dengan spesifikasi *Harddisk* 465 GB
- 2. *Mouse*
- 3. Printer Inkjet

#### **5.3 PENGUJIAN**

Pada tahap ini dilakukan pengujian menggunakan metode pengujian *white box* dimana penulis melakukan pengecekan kode – kode program PHP yang ada dan *black box* dimana penulis melakukan pengecekan hasil keluaran dari sistem dan apabila hasil keluar tidak sesuai atau terjadi kesalahan maka penulis melakukan perbaikan agar hasil keluar dari sistem sesuai dengan hasil yang diharapkan.

Pada tahap ini, penulis melakukan pengujian terhadap sistem, Pengujian sistem digunakan untuk melakukan pengujian dari program apakah hasil yang dikeluarkan sesuai dengan harapan dari penulis. Pengujian memastikan bahwa keluar yang diharapkan sesuai dengan hasil yang didapat dengan masukan pada masing – masing pengujian. Karena apabila kesimpulan tidak sesuai maka penulis akan memperHandalan kembali program tersebut, akan tetapi jika telah sesuai maka penulis dapat melakukan pengujian ke bagian lainnya. Dan pengujian dilakukan untuk yang berhasil dan gagal sehingga penulis mengetahui hasil dari pengujian tersebut dan juga dilakukan untuk menambah, mengubah dan menghapus data. Untuk lebih jelasnya dapat dapat dilihat sebagai berikut :

| No. | Deskripsi               | Prosedur                         | Masukan                                                     | Keluaran yang              | Hasil yang           | Kesimpul |
|-----|-------------------------|----------------------------------|-------------------------------------------------------------|----------------------------|----------------------|----------|
|     |                         | Pengujian                        |                                                             | Diharapkan                 | didapat              | an       |
| 1.  | Pengujian<br>pada login | Klik<br>$\sim$<br>menu           | Isi<br>nama anda $=$                                        | Menuju ke<br>halaman utama | Menuju ke<br>halaman | Baik     |
|     |                         | login                            | "admin"<br>$password =$<br>"admin"<br>status $=$<br>"admin" |                            | utama                |          |
| 2.  | Pengujian               | Klik<br>$\overline{\phantom{0}}$ | Isi                                                         | Message:"                  | Message:"            | Baik     |
|     | pada login              | menu                             | nama anda $=$                                               | nama anda                  | nama anda            |          |

**Tabel 5.1 Tabel Pengujian** *Login*

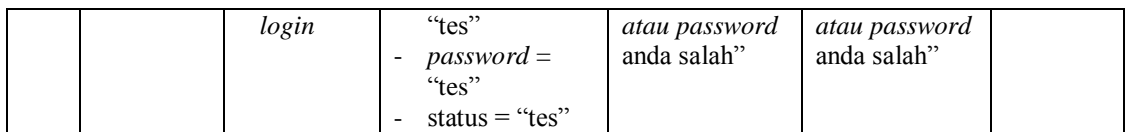

| No.          | Deskripsi                                    | Prosedur<br>Pengujian                                                                                            | Masukan                                                           | Keluaran yang<br>Diharapkan                              | Hasil yang<br>didapat                                       | Kesim<br>pulan |
|--------------|----------------------------------------------|----------------------------------------------------------------------------------------------------|-------------------------------------------------------------------|----------------------------------------------------------|-------------------------------------------------------------|----------------|
| $\mathbf{1}$ | Pengujian<br>pada<br>menambah<br>data kelas  | - login admin<br>- klik menu kelas                                                                               | Input<br>- kelas<br>- keterangan                                  | Message<br>"anda berhasil<br>menambah<br>data"           | Message<br>"anda<br>berhasil<br>menambah<br>data"           | Baik           |
| 2            | Pengujian<br>pada<br>menambah<br>data kelas  | - login admin<br>- klik menu kelas                                                                               | Input<br>- kelas<br>- keterangan<br>dan salah satu<br>belum diisi | Message<br>"anda belum<br>selesai<br>melengkapi<br>data" | Message<br>"anda<br>belum<br>selesai<br>melengkapi<br>data" | Baik           |
| 3            | Pengujian<br>pada<br>menghapus<br>data kelas | - <i>login</i> admin<br>- klik menu kelas<br>- klik <i>link</i> lihat<br>semua kelas<br>- klik <i>link</i> hapus |                                                                   | Message<br>"anda berhasil<br>menghapus<br>data"          | Message<br>"anda<br>berhasil<br>menghapus<br>data"          | Baik           |

**Tabel 5.2 Tabel Pengujian Mengelola Data Kelas**

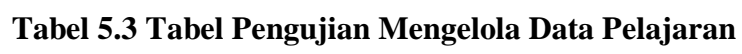

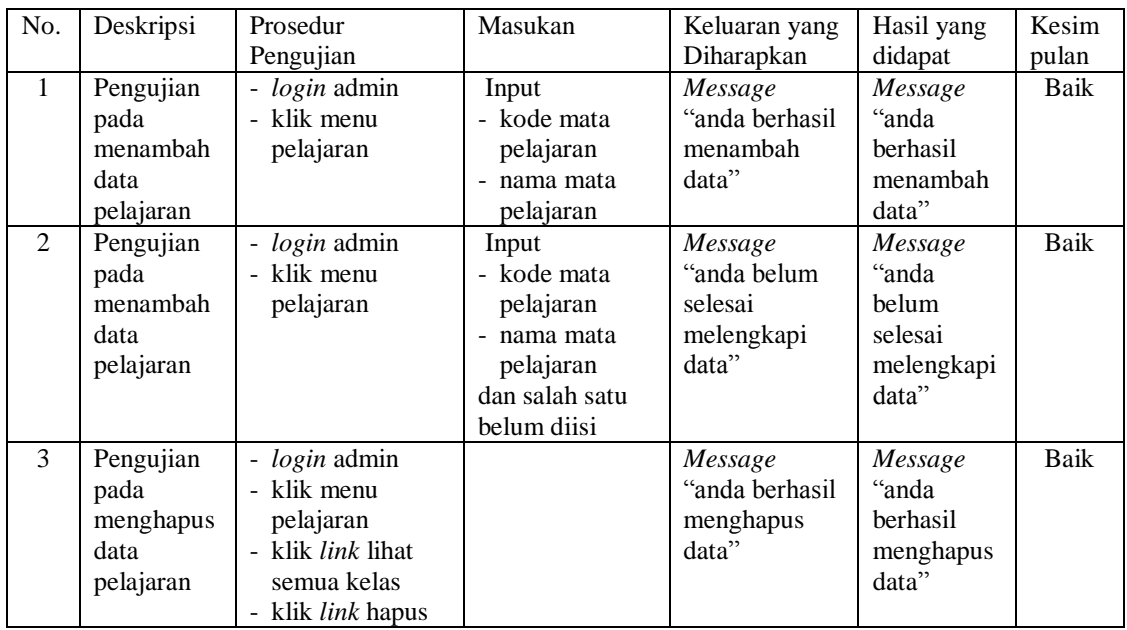

| No.            | Deskripsi                                    | Prosedur                                                                                    | Masukan                                                                                                    | Keluaran yang                                            | Hasil yang                                                  | Kesim       |
|----------------|----------------------------------------------|---------------------------------------------------------------------------------------------|----------------------------------------------------------------------------------------------------|----------------------------------------------------------|-------------------------------------------------------------|-------------|
|                |                                              | Pengujian                                                                                   |                                                                                                    | Diharapkan                                               | didapat                                                     | pulan       |
| $\mathbf{1}$   | Pengujian<br>pada<br>menambah<br>data siswa  | - login admin<br>- klik menu siswa                                                          | Input<br>- nama siswa<br>- tanggal lahir<br>- agama<br>- email<br>- alamat<br>- kelas                                  | Message<br>"anda berhasil<br>menambah<br>data"           | Message<br>"anda<br>berhasil<br>menambah<br>data"           | Baik        |
| $\overline{2}$ | Pengujian<br>pada<br>menambah<br>data siswa  | - login admin<br>- klik menu siswa                                                          | Input<br>- nama siswa<br>- tanggal lahir<br>- agama<br>- email<br>- alamat<br>- kelas<br>dan salah satu<br>belum diisi | Message<br>"anda belum<br>selesai<br>melengkapi<br>data" | Message<br>"anda<br>belum<br>selesai<br>melengkapi<br>data" | <b>Baik</b> |
| $\overline{3}$ | Pengujian<br>pada<br>mengubah<br>data siswa  | - login admin<br>- klik menu siwa<br>- klik <i>link</i> siswa<br>kelas<br>- klik link ubah  | Isi<br>- Data ubahan                                                                                                   | Message<br>"anda berhasil<br>mengubah<br>data"           | Message<br>"anda<br>berhasil<br>mengubah<br>data"           | <b>Baik</b> |
| $\overline{4}$ | Pengujian<br>pada<br>mengubah<br>data siswa  | - login admin<br>- klik menu siswa<br>- klik link siswa<br>kelas<br>- klik <i>link</i> ubah | Data ubah ada<br>yang belum<br>terisi                                                                                  | Message<br>"anda belum<br>selesai<br>melengkapi<br>data" | Message<br>"anda<br>belum<br>selesai<br>melengkapi<br>data" | <b>Baik</b> |
| 5              | Pengujian<br>pada<br>menghapus<br>data siswa | - login admin<br>- klik menu siswa<br>- klik link lihat<br>siswa kelas<br>- klik link hapus |                                                                                                    | Message<br>"anda berhasil<br>menghapus<br>data"          | Message<br>"anda<br>berhasil<br>menghapus<br>data"          | Baik        |

**Tabel 5.4 Tabel Pengujian Mengelola Data Siswa**

**Tabel 5.5 Tabel Pengujian Mengelola Data Pengajar**

| No.            | Deskripsi                                         | Prosedur                                        | Masukan                                                                          | Keluaran yang                                  | Hasil yang                                        | Kesim |
|----------------|---------------------------------------------------|-------------------------------------------------|----------------------------------------------------------------------------------|------------------------------------------------|---------------------------------------------------|-------|
|                |                                                   | Pengujian                                       |                                                                                  | Diharapkan                                     | didapat                                           | pulan |
| 1              | Pengujian<br>pada<br>menambah<br>data<br>pengajar | - <i>login</i> admin<br>- klik menu<br>pengajar | Input<br>- nama<br>pengajar<br>- tanggal lahir<br>- agama<br>- email<br>- alamat | Message<br>"anda berhasil<br>menambah<br>data" | Message<br>"anda<br>berhasil<br>menambah<br>data" | Baik  |
| $\mathfrak{D}$ | Pengujian                                         | - <i>login</i> admin                            | Input                                                                            | Message                                        | Message                                           | Baik  |
|                | pada                                              | - klik menu guru                                | - nama guru                                                                      | "anda belum                                    | "anda                                             |       |

|                | menambah<br>data<br>pengajar                       |                                                                                                    | - tanggal lahir<br>- agama<br>- email<br>- alamat<br>dan salah satu<br>belum diisi | selesai<br>melengkapi<br>data"                           | belum<br>selesai<br>melengkapi<br>data"                     |      |
|----------------|----------------------------------------------------|----------------------------------------------------------------------------------------------------|------------------------------------------------------------------------------------|----------------------------------------------------------|-------------------------------------------------------------|------|
| 3              | Pengujian<br>pada<br>mengubah<br>data<br>pengajar  | - <i>login</i> admin<br>- klik menu guru<br>- klik <i>link</i> lihat<br>semua pengajar<br>- klik <i>link</i> ubah | Isi<br>- Data ubahan                                                               | Message<br>"anda berhasil<br>mengubah<br>data"           | Message<br>"anda<br><b>berhasil</b><br>mengubah<br>data"    | Baik |
| $\overline{4}$ | Pengujian<br>pada<br>mengubah<br>data<br>pengajar  | - <i>login</i> admin<br>- klik menu guru<br>- klik <i>link</i> lihat<br>semua pengajar<br>- klik <i>link</i> ubah | Data ubah ada<br>yang belum<br>terisi                                              | Message<br>"anda belum<br>selesai<br>melengkapi<br>data" | Message<br>"anda<br>belum<br>selesai<br>melengkapi<br>data" | Baik |
| 5              | Pengujian<br>pada<br>menghapus<br>data<br>pengajar | - login admin<br>- klik menu guru<br>- klik link lihat<br>semua pengajar<br>- klik <i>link</i> hapus              |                                                                                    | Message<br>"anda berhasil<br>menghapus<br>data"          | Message<br>"anda<br>berhasil<br>menghapus<br>data"          | Baik |

**Tabel 5.6 Tabel Pengujian Mengelola Data Materi**

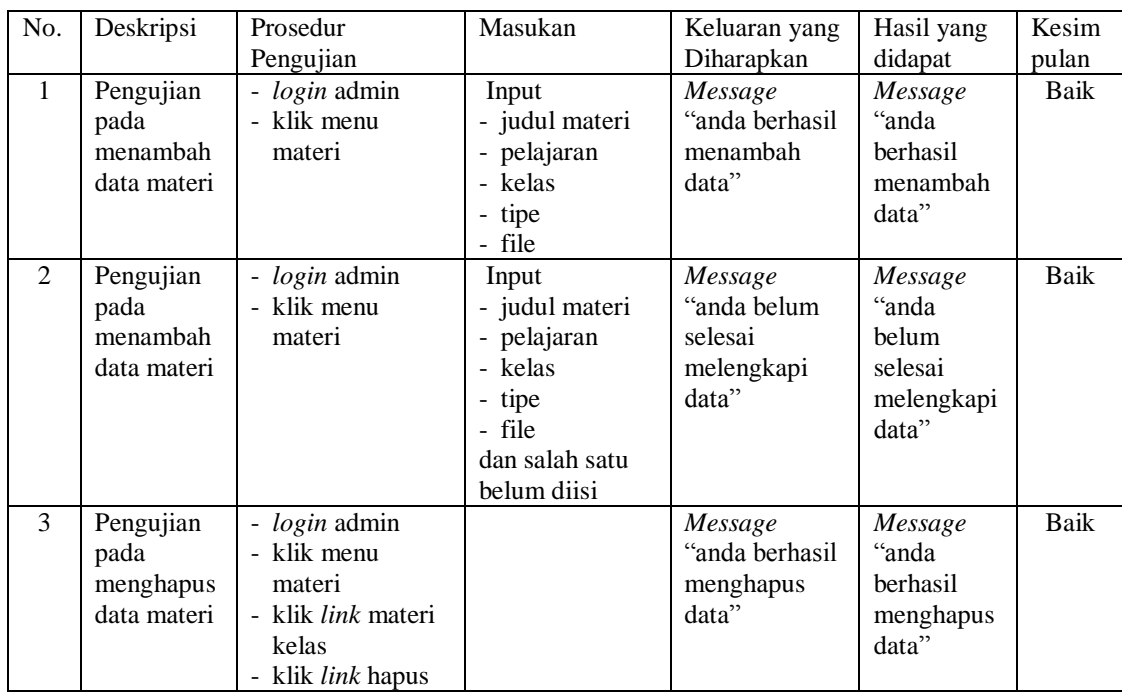

| No.            | Deskripsi                                      | Prosedur                                                                                     | Masukan                                                                                                    | Keluaran yang                                            | Hasil yang                                                  | Kesim       |
|----------------|------------------------------------------------|----------------------------------------------------------------------------------------------|----------------------------------------------------------------------------------------------------|----------------------------------------------------------|-------------------------------------------------------------|-------------|
|                |                                                | Pengujian                                                                                    |                                                                                                    | Diharapkan                                               | didapat                                                     | pulan       |
| $\overline{1}$ | Pengujian<br>pada<br>menambah<br>data latihan  | - login admin<br>- klik menu<br>latihan                                                      | Input<br>- mata<br>pelajaran<br>- kelas<br>- pilihan A<br>- pilihan B<br>- pilihan C<br>- pilihan D<br>- jawaban<br>- gambar                                  | Message<br>"anda berhasil<br>menambah<br>data"           | Message<br>"anda<br>berhasil<br>menambah<br>data"           | Baik        |
| $\overline{2}$ | Pengujian<br>pada<br>menambah<br>data latihan  | - login admin<br>- klik menu<br>latihan                                                      | Input<br>- mata<br>pelajaran<br>- kelas<br>- pilihan A<br>- pilihan B<br>- pilihan C<br>- pilihan D<br>- jawaban<br>- gambar<br>dan salah satu<br>belum diisi | Message<br>"anda belum<br>selesai<br>melengkapi<br>data" | Message<br>"anda<br>belum<br>selesai<br>melengkapi<br>data" | <b>Baik</b> |
| 3              | Pengujian<br>pada<br>mengubah<br>data latihan  | - login admin<br>- klik menu<br>latihan<br>- klik link latihan<br>kelas<br>- klik link ubah  | Isi<br>- Data ubahan                                                                                                    | Message<br>"anda berhasil<br>mengubah<br>data"           | Message<br>"anda<br>berhasil<br>mengubah<br>data"           | <b>Baik</b> |
| $\overline{4}$ | Pengujian<br>pada<br>mengubah<br>data latihan  | - login admin<br>- klik menu<br>latihan<br>- klik link latihan<br>kelas<br>- klik link ubah  | Data ubah ada<br>yang belum<br>terisi                                                                                                    | Message<br>"anda belum<br>selesai<br>melengkapi<br>data" | Message<br>"anda<br>belum<br>selesai<br>melengkapi<br>data" | <b>Baik</b> |
| 5              | Pengujian<br>pada<br>menghapus<br>data latihan | - login admin<br>- klik menu<br>latihan<br>- klik link latihan<br>kelas<br>- klik link hapus |                                                                                                    | Message<br>"anda berhasil<br>menghapus<br>data"          | Message<br>"anda<br>berhasil<br>menghapus<br>data"          | <b>Baik</b> |

**Tabel 5.7 Tabel Pengujian Mengelola Data Latihan**

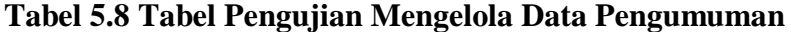

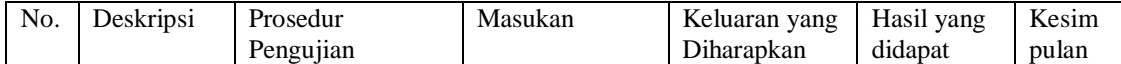

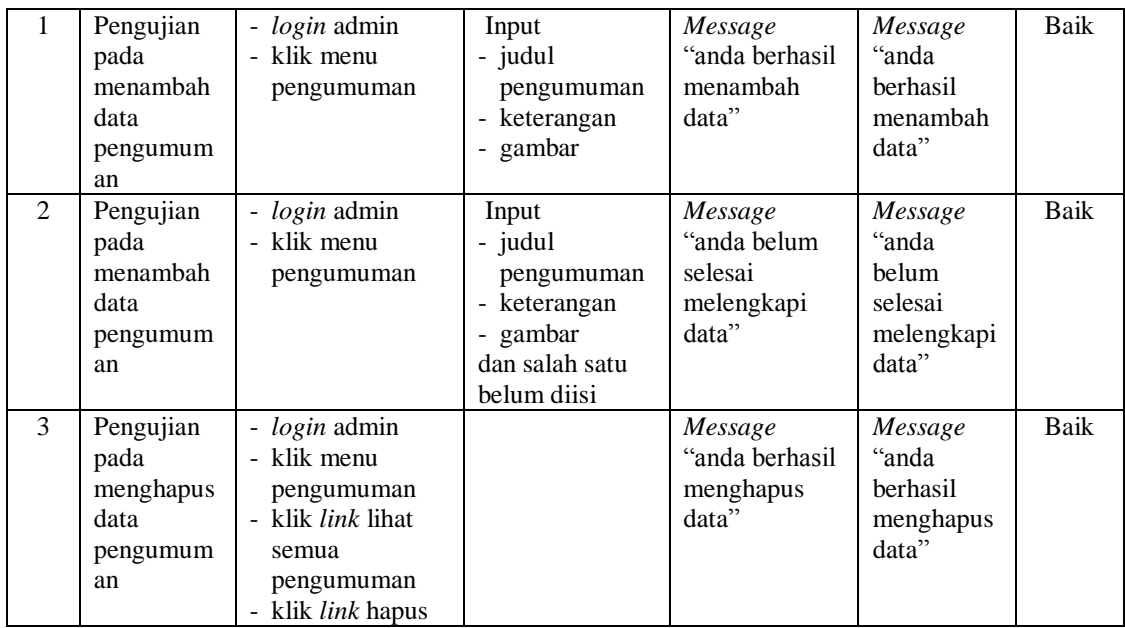

# **Tabel 5.9 Tabel Pengujian Mengelola Data Admin**

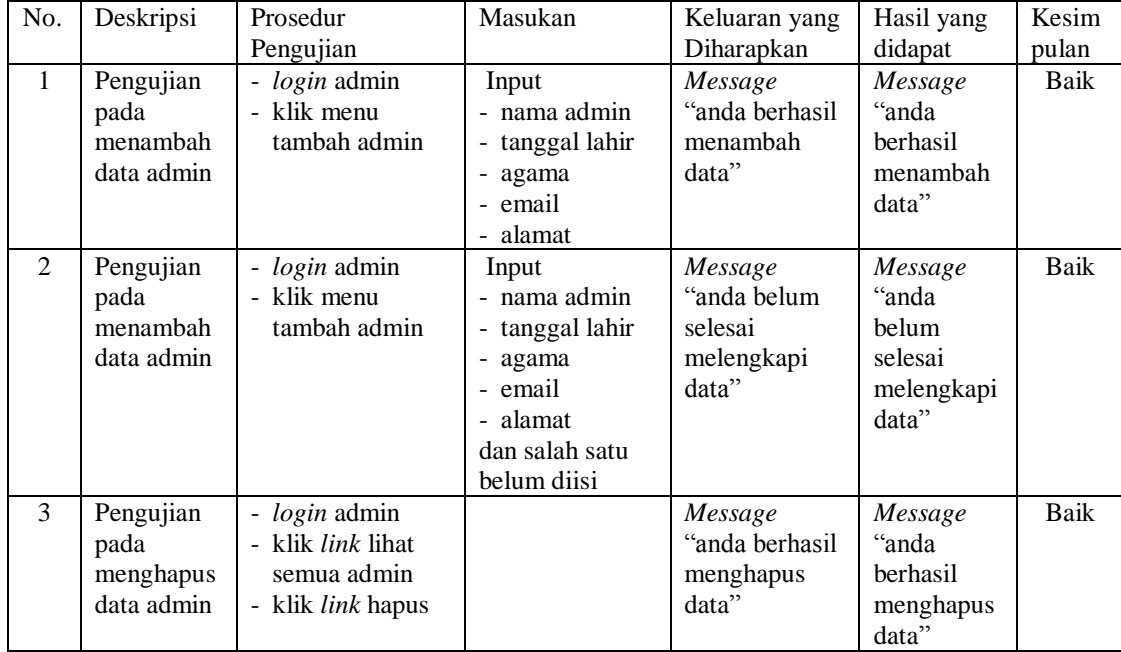

#### **5.4 ANALISIS HASIL YANG DICAPAI OLEH SISTEM**

Adapun analisis hasil yang dicapai oleh sistem yang telah dibangun untuk mengatasi permasalahan yang terjadi pada SMP Negeri 4 Kota Jambi adalah sebagai berikut :

- 1. Sistem yang dirancang dapat memberikan informasi terbaru tentang kegiatan seputar SMP Negeri 4 Kota Jambi melalui fitur pengumuman.
- 2. Sistem yang dirancang memudahkan siswa dalam pelajaran seperti dapat mendownload materi pelajaran, dan mempermudahkan siswa untuk dapat mengerjakan soal - soal latihan untuk pembelajaran dalam sistem lebih lanjut.

Adapun kelebihan dari sistem baru ini adalah sebagai berikut :

- 1. Dengan adanya sistem mempermudah siswa dalam melihat informasi informasi terbaru sehingga meminimalisir akan terjadinya kesalahan – kesalahan dalam penyampaian informasi.
- 2. Sistem mempermudah siswa untuk pembelajaran materi seperti mengerjakan soal - soal latihan yang diberikan dalam sistem, dan mendownload materi pelajaran.
- 3. Sistem ini dirancang untuk memudahkan siswa untuk melihat nilai yang didapat dari hasil pengerjaan soal yang diberikan.

Dan kekurangan dari sistem baru ini adalah sebagai berikut :

- 1. Belum tersedianya video pembelajaran untuk materinya.
- 2. Belum tersedianya jadwal secara online yang disediakan oleh sistem.